## **ZENworks 2017 Update 2 Readme**

2018 年 2 月

# $\Box$ MICRO

この Readme ファイルでは、ZENworks 2017 Update 2 リリースに関する情報を提供します。

- ◆ 1[ページのセクション](#page-0-0) 1「重要」
- 1 ページのセクション 2「[ZENworks 2017 Update 2](#page-0-1) の新機能」
- 1 ページのセクション 3「[ZENworks 2017 Update 2](#page-0-2) の展開の計画」
- 3 ページのセクション 4「[ZENworks 2017 Update 2](#page-2-0) のダウンロードと展開」
- 4 ページのセクション 5「[ZENworks 2017 Update 2](#page-3-0) で解決された問題」
- 4 ページのセクション 6「ZENworks 2017 Update 2 [で引き続き存在する問題」](#page-3-1)
- ◆ 4[ページのセクション](#page-3-2)7「既知の問題」
- 8 ページのセクション 8[「その他のマニュアル」](#page-7-0)
- 8 [ページのセクション](#page-7-1) 9「保証と著作権」

## <span id="page-0-0"></span>**1** 重要

この更新をインストールする前に、次の情報を読んでください。

- ダウンロードした ZENworks 2017 Update 2 をゾーン内にまだ展開していない場合は、その Update を展開しないでください。[TID 7022612](https://www.novell.com/support/kb/doc.php?id=7022612) で説明されている問題を回避するために、 ZENworks 2017 Update 2 を削除して、ZENworks 2017 Update 2a のみを展開してください。
- ZENworks 2017 Update 2 を展開済みであるか、展開中である場合は、カスタマサポートに連絡 するか、[TID 7022612](https://www.novell.com/support/kb/doc.php?id=7022612) を参照してください。必要な措置を講じた後は、ZENworks 2017 Update 2 の展開を継続して、ZENworks 2017 Update 2a を無視することができます。

## <span id="page-0-1"></span>**2 ZENworks 2017 Update 2** の新機能

このリリースに含まれる新機能の詳細については、『ZENworks 2017 Update 2 新機能リファレン ス』を参照してください。

## <span id="page-0-2"></span>**3 ZENworks 2017 Update 2** の展開の計画

管理ゾーン内での ZENworks 2017 Update 2 の展開を計画するには、次のガイドラインを使用しま す。

 ディスク暗号化を使用している場合に、ZENworks 2017 Update 1 より前のバージョンから Full Disk Encryption Agent を更新するには、ZENworks 2017 Update 2 に更新する前に、管理対象 デバイスからディスク暗号化ポリシーを削除する必要があります。

ZENworks 2017 Update 1 から Update 2 へ Full Disk Encryption Agent を更新するには、ディス ク暗号化ポリシーをそのまま残してください。システム更新前に変更する必要はありません。

ZENworks 2017 Update 1 より前のバージョンから ZENworks 2017 Update 2 へ Full Disk Encryption を更新する方法の詳細については、『ZENworks 2017 Update 1 - Full Disk Encryption Update Reference』を参照してください。

 まずプライマリサーバをアップグレードし、次にサテライトサーバ、最後に管理対象デバイス という順番で ZENworks 2017 Update 2 にアップデートする必要があります。ゾーン内のすべ てのプライマリサーバが ZENworks 2017 Update 2 にアップグレードされるまで、管理対象デ バイスおよびサテライトサーバをアップグレードしないでください ( または、新しい 2017 Update 2 エージェントをゾーンに追加しないでください )。

注 **:** プライマリサーバがすべてアップグレードされるまで、エージェントは整合性のないデー タを受け取る可能性があります。したがって、このプロセスのこの部分はできる限り短時間で 実行することをお勧めします。理想的には、最初のプライマリサーバのアップグレード直後に 実行します。

- 管理対象デバイスが ZENworks 11.x 以上に更新されている場合、ゾーン内の管理対象デバイス を直接 ZENworks 2017 Update 2 にアップデートできます。
- ◆ ZENworks 2017 Update 2 へのアップグレードが完了すると、システムは再起動します。ただ し、次の場面では再起動が 2 回必要になります。
	- Endpoint Securityが有効な状態で11.xから ZENworks 2017または2017 Update 2にアップ デートする場合、2 回再起動して ZESNETAccess ドライバをロードする必要があります。
	- 管理対象デバイスがクライアントセルフディフェンスが有効な Windows 10 を使用してい て、11.4.x から ZENworks 2017、2017 Update 1 または 2017 Update 2 にアップグレード する場合、ZENworks コントロールセンターでクライアントセルフディフェンスを無効に して管理対象デバイスを再起動してから、更新を実行して、再度デバイスを再起動する必 要があります。
	- 管理対象デバイスにディスク暗号化ポリシーが適用されている場合に、Full Disk Encryption Agent を ZENworks 2017 Update 1 より前のバージョンから ZENworks 2017 Update 2 に更新するには、最初にポリシーを削除してデバイスを復号化する必要があり、 このときデバイスを再起動する必要があります。その後、デバイスを 2017 Update 2 に アップデートし、このときに 2 回目の再起動を実行する必要があります。

重要 **:** 11.x より前のバージョンが実行されている管理対象デバイスは、まず 11.x にアップグ レードする必要があります。システムは 11.x へのアップグレード後に再起動し、ZENworks 2017 Update 2 システム更新の展開時にもう一度再起動します。

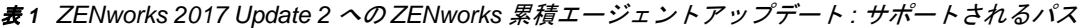

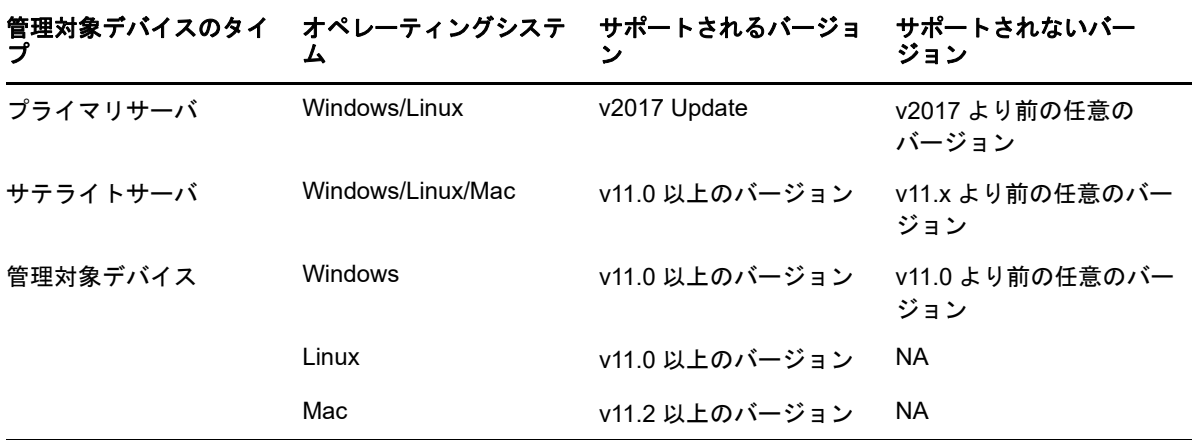

 システム更新をインストールする前に、次の場所に十分な空きディスク容量があることを確認 してください。

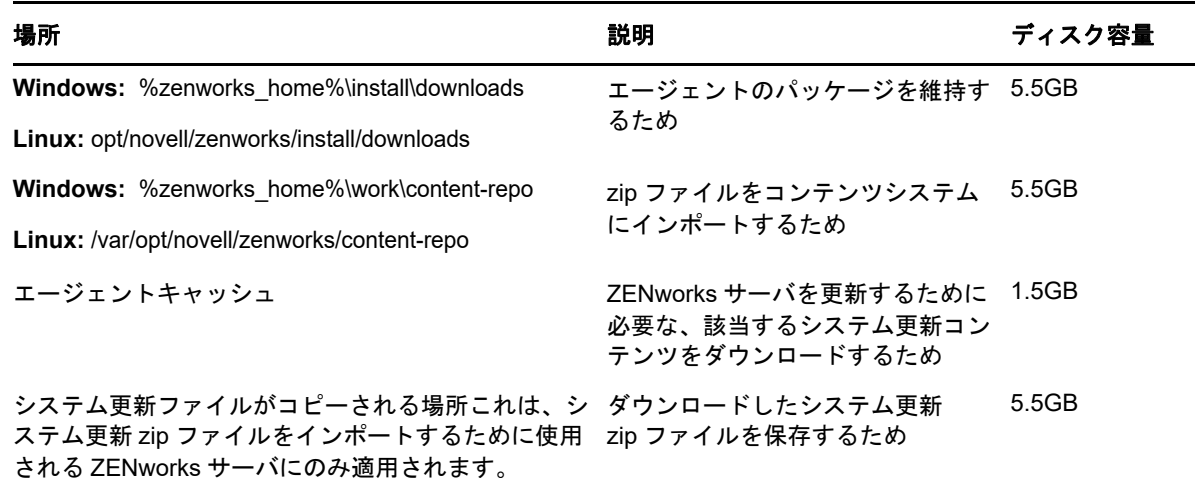

# <span id="page-2-0"></span>**4 ZENworks 2017 Update 2** のダウンロードと展開

ZENworks 2 のダウンロードと展開の方法については、『*ZENworks 2017 Update System Updates Reference*』を参照してください。

管理ゾーンが、ZENworks 2017 より前のバージョンのプライマリサーバで構成されている場合、こ れらのプライマリサーバすべてを ZENworks 2017 にアップグレードした後でのみ、プライマリ サーバに ZENworks 2017 Update 2 を展開できます。手順については、『*ZENworks* アップグレード ガイド』を参照してください。

管理タスクについては、[ZENworks 2017 Update 2](https://www.novell.com/documentation/zenworks-2017-update-1/) のマニュアルのサイトを参照してください。

重要 **:** ゾーン内のすべての結合プロキシサテライトサーバが更新されるまで、Remote Management (RM) Viewer を更新しないでください。結合プロキシ経由で Remote Management を実行するには、 RM Viewer のバージョンと結合プロキシのバージョンが同じであることを確認してください。

ZENworks 2017 Update 2 アップデートをダウンロードして展開する前に、必ず 1 [ページのセク](#page-0-2) ション 3「[ZENworks 2017 Update 2](#page-0-2) の展開の計画」を読んでください。

#### ゾーン内のすべてのプライマリサーバが **ZENworks 2017** にアップグレードされる まで、**ZENworks 2017 Update 2** を展開しない

この更新では、データベースのスキーマを変更する必要があります。最初のパッチインストール中 は、サービスはマスタまたは専用のプライマリサーバでのみ実行されます。これは、データベース 内で変更中のテーブルに他のプライマリサーバがアクセスしないようにするためです。

マスタまたは専用のプライマリサーバが更新されると、残りのサーバでサービスが再開され、アッ プデートが同時に適用されます。

注 **:** アップデート中に手動でサーバ上のサービスを停止または開始する必要はありません。サービ スは自動的に停止および開始されます。

システム更新を延期して管理対象デバイスからログアウトしても、システム更新はデバイスに適用 されます。

ZENworks 2017 Update 2 がインストールされた管理ゾーンでサポートされる管理対象デバイスと サテライトサーバのバージョンのリストについては、「[Supported Managed Devices and Satellite](../../zen_satellite_version_support_matrix/data/zen_satellite_version_support_matrix.html)  [Server Versions](../../zen_satellite_version_support_matrix/data/zen_satellite_version_support_matrix.html)」を参照してください。

## <span id="page-3-0"></span>**5 ZENworks 2017 Update 2** で解決された問題

このリリースでは、前のリリースで見つかった複数の問題が解決されています。解決された問題の リストについては[、サポートナレッジベースの](https://www.novell.com/support/kb/doc.php?id=7022513) TID 7022513 を参照してください。

## <span id="page-3-1"></span>**6 ZENworks 2017 Update 2** で引き続き存在する問題

ZENworks 2017 Update 2 より前のバージョンで明らかになった問題のうち、一部は依然として解 決されていません。詳細については、次の Readme ドキュメントを参照してください。

- [ZENworks 2017 Readme](https://www.novell.com/documentation/zenworks2017/readme_zenworks2017/data/readme_zenworks2017.html)
- [ZENworks 2017 Update 1 Readme](https://www.novell.com/documentation/zenworks-2017-update-1/readme_zenworks2017_update1/data/readme_zenworks2017_update1.html)

## <span id="page-3-2"></span>**7** 既知の問題

このセクションでは、ZENworks 2017 Update 2 の使用時に発生する可能性がある問題について説 明します。

- 5 ページのセクション 7.1[「仕事用プロファイル内にインストールされている](#page-4-0) Gmail アプリに関 [する問題」](#page-4-0)
- 5 ページのセクション 7.2[「バンドルの割り当てを解除したときにライセンスが回収されず、関](#page-4-1) [連付けられているデバイスが](#page-4-1) ZENworks と同期しない」
- 6 ページのセクション 7.3「Windows 10 [デバイスでは、ロックされたデバイス用のシステム更新](#page-5-0) [再起動設定が設定どおりに機能しない場合がある」](#page-5-0)
- 6 ページのセクション 7.4「SNMP 検出で、最新の Windows [オペレーティングシステムが](#page-5-1) Windows 8.1 [として誤って認識される」](#page-5-1)
- 6 ページのセクション 7.5「Windows 10 [更新プログラムが適用された](#page-5-2) Windows デバイスがブー [トしないことがある」](#page-5-2)
- ◆ 6ページのセクション 7.6「科学 Linux [デバイスでの前提条件のチェックに失敗する」](#page-5-3)
- 6 ページのセクション 7.7「ZEN [パーティションメニューから](#page-5-4) Windows ブートマネージャのオプ [ションを選択しても、オペレーティングシステムをブートできない」](#page-5-4)
- ◆ 7ページのセクション 7.8 「Wake On LAN でプロキシを使用した場合、 クイックタスクステータ [スが更新されない」](#page-6-0)
- ◆ 7ページのセクション 7.9 「Windows 10 [デバイスに対してインベントリスキャンを実行すると、](#page-6-1) [ログファイルに例外が記載される」](#page-6-1)
- 8 ページのセクション 7.10「Microsoft SQL Server [データベースとリソースファイルを使用して](#page-7-2) [設定したドメインを編集する場合、インスタンス名を指定しても有効なポートの指定を求めら](#page-7-2) [れる」](#page-7-2)
- 8 ページのセクション 7.11[「再起動後またはシャットダウン後、](#page-7-3)Fall Creators Update を適用し た Windows 10 デバイスを再開したときに、ZENworks [パッシブモードでのログインが失敗す](#page-7-3) [る」](#page-7-3)
- 8 ページのセクション 7.12[「ディスク暗号化が適用されている](#page-7-4) Windows 10 デバイスでバージョ ン 1709 [への更新を実行した後、電源を切って再起動すると青い画面が表示される」](#page-7-4)

#### <span id="page-4-0"></span>**7.1** 仕事用プロファイル内にインストールされている **Gmail** アプリに関す る問題

仕事用プロファイルモードで登録したデバイス上で、管理対象設定機能を使用して Gmail アプリを リモート設定すると、次の問題が発生する可能性があります。

- デバイスが非適合である場合にアプリを非表示にできない
- Gmail アプリの管理対象設定に加えた変更内容が、登録したデバイスで有効にならない
- 関連付けられているバンドルの割り当てを解除したときに、アプリが自動的にアンインストー ルされない

解決策 : ありません。これは Google の制限です。

#### <span id="page-4-1"></span>**7.2** バンドルの割り当てを解除したときにライセンスが回収されず、関連 付けられているデバイスが **ZENworks** と同期しない

次のいずれかの割り当て先から、関連付けられているバンドルの割り当てを解除したときは、アプ リのライセンスが自動的に回収されません。

- ◆ ZENworks Server と同期しないデバイス
- ◆ ユーザ、およびそのユーザに関連付けられていてサーバと同期しないデバイス。この場合、 ユーザに関連付けられているすべてのデバイスが ZENworks Server と同期するまでライセンス は回収されません。

解決策 : ライセンスを回収するには、ZENworks からデバイスを登録解除します。

#### <span id="page-5-0"></span>**7.3 Windows 10** デバイスでは、ロックされたデバイス用のシステム更新 再起動設定が設定どおりに機能しない場合がある

システム更新の展開プロセスの一環として[デバイスがロックされている場合は、デバイスを再起動しま す]オプションの選択を解除しても、システム更新の完了後に、ロックされている Windows 10 デ バイスが再起動する場合があります。この問題は、デバイスのロック時にランダム値を返す、 Windows 10 のネイティブ API (OpenInputDesktop/SwitchDesktop) に関連して発生します。

解決策 : ありません

#### <span id="page-5-1"></span>**7.4 SNMP** 検出で、最新の **Windows** オペレーティングシステムが **Windows 8.1** として誤って認識される

Microsoft は、SNMP のサポートを廃止しました。そのため、ZENworks から SNMP 検出を実行す ると、Windows 8.1 より後のバージョンであっても、最新の Windows オペレーティングシステムが Windows 8.1 として検出される場合があります。

解決策 : ありません

### <span id="page-5-2"></span>**7.5 Windows 10** 更新プログラムが適用された **Windows** デバイスがブー トしないことがある

Windows 10 更新プログラムが適用された Windows デバイスのイメージをレガシ NTFS ドライバを 使用して復元すると、復元されたデバイスのオペレーティングシステムがブートしないことがあり ます。

解決策 : 次のいずれかの操作を実行します。

- Tuxera ドライバを使用してデバイスのイメージを取得して復元する。
- WinPE を使用して .zmg フォーマットでデバイスのイメージを取得して復元する。

#### <span id="page-5-3"></span>**7.6** 科学 **Linux** デバイスでの前提条件のチェックに失敗する

ZENworks 2017 Update 2 を適用して科学 Linux 7.x デバイスを更新すると、前提条件のチェックに 失敗します。

解決策:リモート管理スポークを無効にして、更新プログラムを展開します。

#### <span id="page-5-4"></span>**7.7 ZEN** パーティションメニューから **Windows** ブートマネージャのオプ ションを選択しても、オペレーティングシステムをブートできない

安全なブートが可能なデバイスで、ZEN パーティションメニューから Windows ブートマネージャ のオプションを選択して、オペレーティングシステムをブートすると、*ZENworks is unable to load Windows through ZENPartition. You need to either disable Secure Boot or select Windows Boot* 

*Manager from the Boot Menu (ZENworks* では、*ZEN* パーティションを使用して *Windows* をロード できません。安全なブートを無効にするか、ブートメニューから *Windows* ブートマネージャを選 択する必要があります *)* というメッセージが表示されます。

解決策 : 次のいずれかの操作を実行します。

- デバイスを再起動して、ブートメニューから Windows ブートマネージャを選択する
- ◆ 安全なブートを無効にする

### <span id="page-6-0"></span>**7.8 Wake On LAN** でプロキシを使用した場合、クイックタスクステータス が更新されない

プロキシを使用して管理対象デバイスに Wake On LAN クイックタスクを送信すると、クイックタ スクに成功した場合でも、[クイックタスクステータス]ダイアログボックスに失敗メッセージが表 示されます。

解決策 : ありません

#### <span id="page-6-1"></span>**7.9 Windows 10** デバイスに対してインベントリスキャンを実行すると、 ログファイルに例外が記載される

ソフトウェアコレクション時に Windows 10 デバイスに対してフルインベントリスキャンを実行す ると、ZMD メッセージログに次の例外が記載されます。

*The specified path, file name, or both are too long. The fully qualified file name must be less than 260 characters, and the directory name must be less than 248 characters (* 指定したパスまたはファイル 名、あるいはそれらの両方が長すぎます。完全修飾ファイル名は *260* 文字未満に、ディレクトリ名 は *248* 文字未満にしてください *)*

解決策 : Windows 10 のローカルグループポリシーエディタで、win32 の長いパスを有効にするオプ ションを設定してください。

管理対象デバイスで、win32 の長いパスを有効にするオプションを設定する手順は次のとおりです。

- **1**[スタート]メニューをクリックして、検索フィールドに「gpedit.msc」と入力します。
- 2 [ローカル グループ ポリシー エディター**] ウィンドウで、[コンピューターの構成] >** [管理用 テンプレート]>[システム]>[ファイル システム]の順に移動します。
- **3** 右側のペインで、[**win32** の長いパスを有効にする]をダブルクリックします。
- **4**[**win32** の長いパスを有効にする]ウィンドウで[有効]を選択して、[**OK**]をクリックします。
- **5** デバイスを再起動します。

注 **:** ゾーン内のすべての管理対象デバイスに対して[**win32** の長いパスを有効にする]には、ZCC で win32 の長いパスを有効にする「Windows グループポリシー」を作成して、ゾーン内のすべての管 理対象デバイスに割り当てます。

詳細については、『ZENworks Configuration Policies Reference』の「Windows Group Policy」を参 照してください。

#### <span id="page-7-2"></span>**7.10 Microsoft SQL Server** データベースとリソースファイルを使用して設 定したドメインを編集する場合、インスタンス名を指定しても有効な ポートの指定を求められる

Microsoft SQL Server データベースとリソースファイルを使用して設定したドメインを編集する場 合、インスタンス名を指定しても[有効なポートを指定してください]というメッセージが表示されま す。

解決策 : インスタンス名を削除してから、インスタンス名を再入力してください。

## <span id="page-7-3"></span>**7.11** 再起動後またはシャットダウン後、**Fall Creators Update** を適用した **Windows 10** デバイスを再開したときに、**ZENworks** パッシブモード でのログインが失敗する

Fall Creators Update ( ビルド 1709) を適用した Windows 10 管理対象デバイスでは、再起動後また はシャットダウン後、デバイスを再開したときにパッシブログインが実行されません。ユーザ起動 時におけるデフォルトとして、Winlogon 自動再起動サインオン (ARSO) が設定されているからで す。

解決策 : レジストリまたはグループポリシーを使用して、ARSO を無効にしてください。ポリシー を使用しない場合は、レジストリ値を設定してデバイスに割り当てるレジストリバンドルを作成で きます。詳細については[、サポートナレッジベース](https://www.novell.com/support/kb/doc.php?id=7022379)の TID 7022379 を参照してください。

## <span id="page-7-4"></span>**7.12** ディスク暗号化が適用されている **Windows 10** デバイスでバージョン **1709** への更新を実行した後、電源を切って再起動すると青い画面が表 示される

Windows 10 の以前のバージョンからバージョン 1709 にアップグレードした後、電源ボタンを使っ てデバイスの電源を切ると、デバイスを再起動したときに青い画面が表示されます。このシナリオ は、Windows 10 バージョン 1709 にアップグレードする前のバージョン 1607 と 1703 で最新の累 積更新プログラムを適用していないときに、ディスク暗号化を使用するデバイスでのみ発生します。 Windows メニューを使用して電源を切ると、この問題は発生しません。

解決策 : Windows 10 バージョン 1709 にアップグレードする前に、完全ディスク暗号化を使用する Windows 10 デバイスに Windows 更新プログラムをすべて適用したことを確認してください。

## <span id="page-7-0"></span>**8** その他のマニュアル

この Readme は、ZENworks 2017 Update 2 リリースに固有の問題をリストしています。他のすべ ての ZENWorks 2017 のマニュアルについては、*[ZENworks 2017](https://www.novell.com/documentation/zenworks2017/)* マニュアルの *Web* サイトを参照 してください。

## <span id="page-7-1"></span>**9** 保証と著作権

保証と著作権、商標、免責事項、保証、輸出およびその他の使用制限、米国政府の規制による権利、 特許ポリシー、および FIPS コンプライアンスの詳細については、[https://www.novell.com/company/](https://www.novell.com/company/legal/) [legal/](https://www.novell.com/company/legal/) を参照してください。

**Copyright © 2018 Micro Focus Software Inc. All Rights Reserved.**